# **DesignCAD 3D Max 23.1 - poznámky k vydání verze z 11/03/2014**

DesignCAD 3D Max 23.1 obsahuje následující vylepšení a opravy:

### **Obecné opravy:**

**Kóty typu Vzdálenost** (Dimension Discance Only) použité ve výkresech od DesignCAD verze 17 a starší **byly zobrazovány chybně** s vynášecími a kótovacími čárami bez šipek.

**Kóty průměru** výkresů verze 19 a 20 byly chybně **zobrazeny jako kóta poloměru** (tj. zobrazená hodnota byla jen polovina skutečné hodnoty).

Tlačítko **Nastavit heslo** (Pasword Options) **v novém** dialogovém okně **Volby vrstvy** (Layer Options) nepožadovalo zadání hesla v již chráněném výkresu.

U některých souborů **DWG import**ovaných do DesignCADu **chyběly některé atributy**.

Při **otvírání DC2 výkresů**, které měly povoleno zobrazení mřížky, docházelo ke **shození programu** DesignCAD 23.

Při použití **výběru prvků tažením**, **chyběly ve výběru některé prvky skupiny**.

U příkazu **Uložit obrázek** (Save Image) **nebyl použit algoritmus pro zlepšení stínování**.

**Příkaz tisk nepracoval správně**, pokud byla nastavena současně volba "Černobílý tisk" v kombinaci s nastavením "skryté neviditelné hrany" na záložce Typ.

**Po zrušení výběru** několika položek, které zahrnovaly kromě jiných také obrázek (bitmapu), zůstávaly některé prvky (s výjimkou obrázků) **stále zobrazené jako vybrané**.

### **V režimu RedSDK opraveno:**

**Čáry typu CONTINUOUS** (získané importem z DWG souborů) byly zobrazeny v režimu RedSDK **jako šrafování**.

**Načtení obrázku** do jiného než čelního (Front) pohledu pracovní plochy způsobilo v režimu RedSDK to, že obrázek byl zobrazen zkreslený, nebo nebyl zobrazen vůbec.

**Otočení obrázku** v režimu RedSDK způsobilo zkreslení obrazu.

**Zrušením výběru stiskem klávesy Esc** v režimu RedSDK se pouze aktualizoval aktuální pohled. V jiných pohledech zůstaly dříve vybrané položky stále zobrazené **jako vybrané.**

# **DesignCAD 3D Max 23.0 - poznámky k vydání verze z 29/07/2013**

Děkujeme vám za nákup Full nebo Upgrade verze DesignCAD 3D Max 23.0. Tato verze DesignCAD nabízí následující nové funkce, vylepšení a opravy:

### **Nové příkazy:**

**RedSDK režim** (RedSDK Mode) - DesignCAD 3D Max 23 je první verzí programu DesignCAD, která začlenila technologii RedSDK a využívá možnosti moderních grafických karet. Se zapnutým režimem RedSDK bude DesignCAD schopen provádět některé úkoly související se zobrazením na vaší grafické kartě, případně urychlí mnoho zobrazovacích operací. RedSDK je v současné době zaměřen především na 2D operace; 3D operace nejsou ještě v této verzi plně podporovány. Další funkce a vylepšení budou přidány v budoucnu.

Režim RedSDK (RedSDK Mode) lze zapnout nebo vypnout pomocí tlačítka **Možnosti RedSDK** (RedSDK Options) na kartě **Možnosti / Obecné** (Options / General):

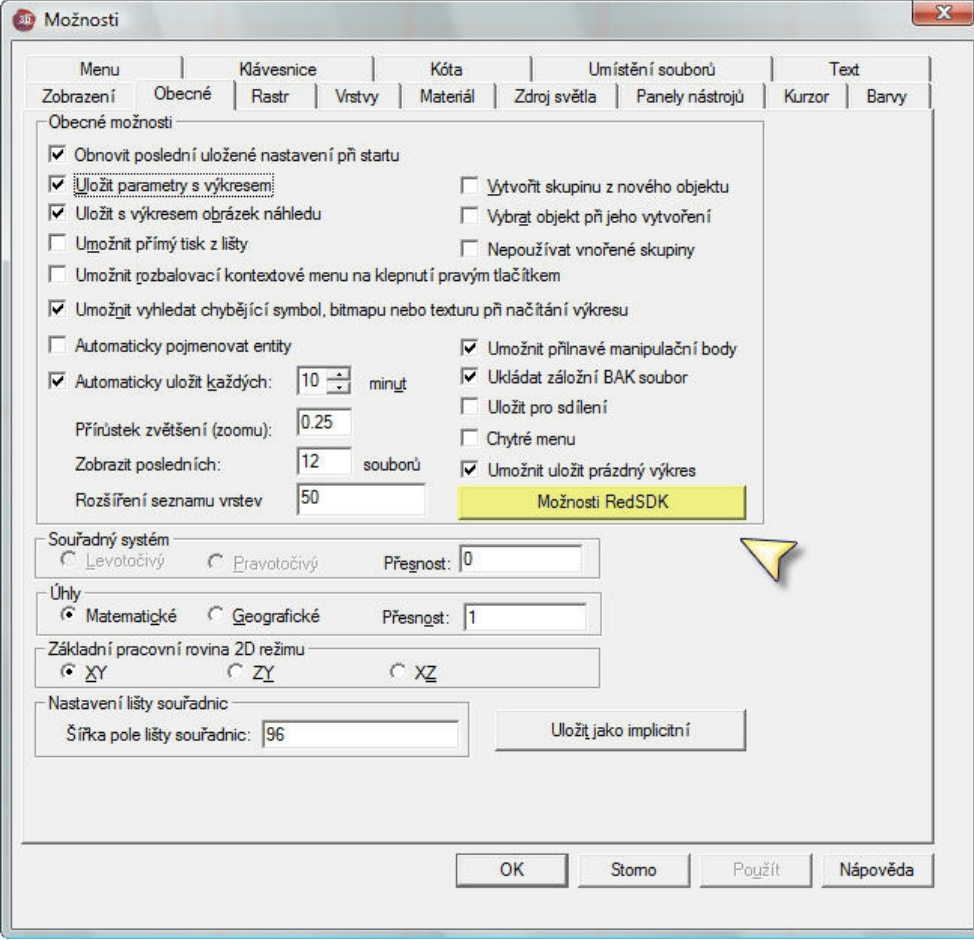

Otevře se dialogové okno **Možnosti RedSDK** (RedSDK Options):

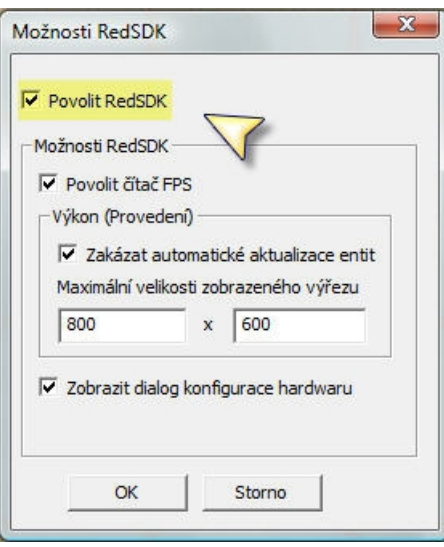

**Povolit RedSDK** (Enable RedSDK) - toto zaškrtávací políčko zapne nebo vypne režim RedSDK. Po změně nastavení a kliknutí na tlačítko OK, se musí DesignCAD znovu spustit pro zahájení (nebo ukončení) režimu RedSDK.

**Povolit čítač FPS** (Enable FPS counter) - toto zaškrtávací políčko zapne nebo vypne údaje o výkonu RedSDK, které mohou být zobrazeny v pravém horním rohu každého pohledu. Většina uživatelů bude pravděpodobně preferovat ponechání této volby vypnuté.

**Zakázat automatické aktualizace entit** (Disable entities auto update) - RedSDK pracuje s geometrickým znázorněním entit. To znamená, že před tím, než je může kreslit, je musí DesignCAD vektorizovat a tento postup vyžaduje čas. Také existuje mnoho entit, jejichž geometrické zobrazení závisí na faktoru zvětšení (např. křivky a kružnice). Tímto způsobem by DesignCAD tyto entity vždy znovu vektorizoval, když by došlo ke změně úrovně zvětšení.

Pokud tato volba není zaškrtnuta, nová vektorizace se děje pokaždé, když se změní úroveň zvětšení (zoomu). To zpomaluje příkaz **Zvětšení** (Zoom).

Pokud je tato možnost povolena, **zvětšování** (zoom) bude rychlejší (alespoň by mělo být). Nicméně, při velkém zvětšení můžete vidět vady (např. mnohoúhelník namísto kružnice). Ale v tomto případě můžete použít ruční regeneraci pomocí kláves CTRL + R nebo příkaz z menu **Zobrazit** / **Překreslit** (View / Regenerate) a tyto vady by měly zmizet.

**Maximální velikosti zobrazeného výřezu** (Viewport image maximum sizes) - RedSDK prezentuje některé entity jako obrázky (např. **Zobrazit rámy** (View Frames) a **Šrafovací vzory s gradienty** (Gradient Hatch patterns)). Snímky jsou však silně závislé na faktoru zvětšení. Tato možnost omezuje maximální velikosti generovaných obrazů, aby se zabránilo nadměrné spotřebě paměti. Použitím menší hodnoty bude omezena maximální velikost obrazu.

**Zobrazit dialog konfigurace hardwaru** (Show Hardware Configuration Dialog) - Pokud je tato volba zaškrtnuta, při každém spuštění v režimu RedSDK vás bude DesignCAD upozorňovat, že není vaše grafická karta podporována nebo že používáte nepodporovaný ovladač.

**Aktualizace verze DWG / DXF** (DWG/DXF version update) - DesignCAD 23 přidává podporu pro AutoCAD 2013 a 2014 DWG / DXF souborů. K výběru příslušné verze souborů AutoCAD 2013 použijte příkaz Soubor / Export /... **Možnosti** (v pravém dolním rohu dialogového okna). Pro export do AutoCAD 2013 pomocí BasicCAD můžete použít **typ 7** pomocí **DwgOut** nebo **DxfOut**. (Typ 7 = 2013, 6 = 2010, 5 = 2007, 4 = 2004, 3 = 2000,  $2 = R14$ ,  $R13 = 1$ ,  $0 = R12$ ). Export do aplikace AutoCAD 2013 je nyní také možný pomocí Ole Automation.

**Zoom - kolečkem myši** (Centered mouse-wheel zoom) - Nyní se při použití klávesy Ctrl + současném otáčení kolečka myši pro zoom, se výkres v místě pozice kurzoru, kde jste začali zoom, posune do středu obrazovky a následně zvětší od této aktuální pozice kurzoru. Takže je snazší rychle si zvětšit výkres v konkrétním místě. Ve všech předchozích verzích programu byl výkres zvětšen vždy ze středu výkresu (a byl nutný následný posun).

### **Nové možnosti:**

### **Nastavení / Možnosti / Zobrazení -> Použít zrychlený formát pixelu**

(Options/Options/View -> Use accelerated pixel format) - to je další experiment vyzkoušet, jak získat více z moderních grafických karet, pokud nepoužijete RedSDK. Výsledky se budou pravděpodobně dramaticky lišit mezi různými verzemi Windows a různými grafickými kartami - některé mohou mít vyšší výkon, u jiných je možné vidět snížení výkonu nebo nejsou žádné viditelné změny. Zkuste to, a když to nepomůže, nastavte volbu zpět.

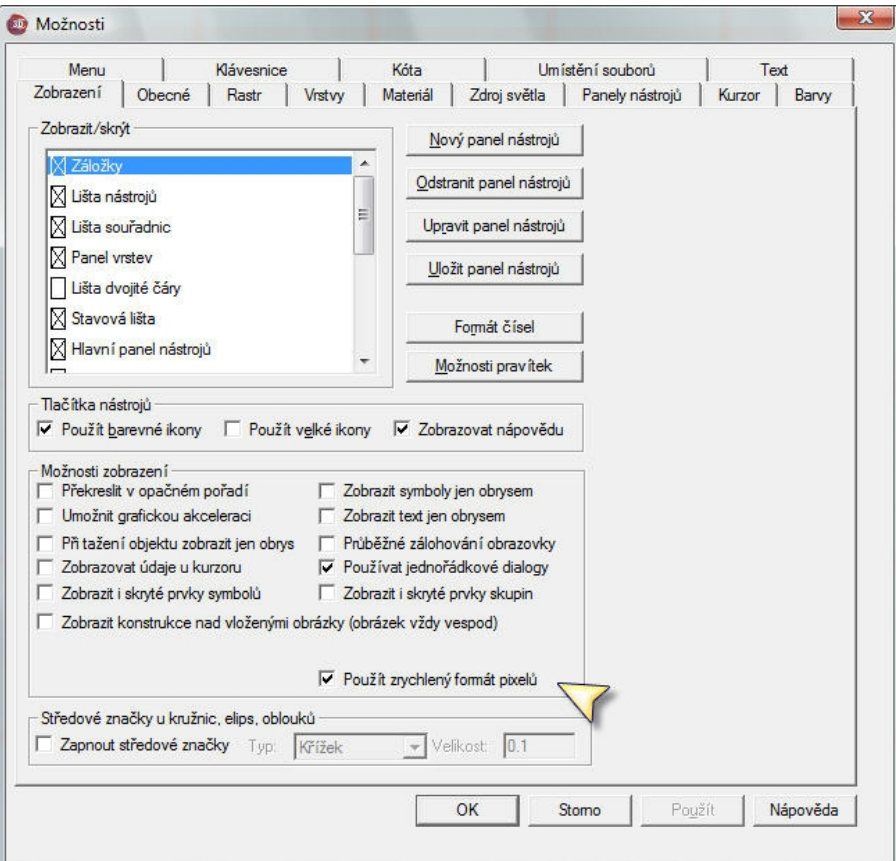

#### **Volby / Volby vrstvy / klik pravým tlačítkem myši > Nastavit barvu textu zvýrazněné vrstvy** (Options/Layer Options/Right-click > Set Highlighted Text Color) - Umožňuje nastavení barvy textu u zvýrazněných vrstev v seznamu vrstev. Všimněte si, že to jen změní barvu vybraného textu v dialogovém okně - nemění to barvy textu ve výkresu samotném.

# **Vylepšené příkazy:**

Součet těles, Rozdíl těles, Průnik těles, Oddělit průnik těles, Odebrat průnik **těles** (Solid Add, Solid Subtract, Solid Intersect, Solid Segregate, Solid Exclusive Or) - Tyto příkazy mají nyní možnost volby a pracovat pouze s vybranými tělesy. To by vám mělo pomoci u složitých konstrukcí, které mají společné čáry, nebo u těles, co sdílejí stěny. Předem vyberte ty objekty, na které chcete uplatnit Booleanovské operace, spustíte výše uvedený příkaz, zaškrtnete nové políčko **Pouze vybrané** (Selected only) a klikněte na objekty, které chcete upravit - nevybrané by nyní měly být ignorovány a pouze s předem vybranými entitami bude příkaz proveden.

**Protáhnout oblast** (Stretch) - Od nepaměti (tedy alespoň od roku 1995) tento příkaz nevěnoval pozornost tomu, zda je či není v okně vrstev zaškrtnuta volba **Umožnit editaci více vrstev** (Enable Multi-layer Editing), ale místo toho měl vždy vliv na všechny editovatelné vrstvy. Nyní se omezuje jen na aktuální vrstvu, pokud volba Umožnit editaci více vrstev není zaškrtnuta.

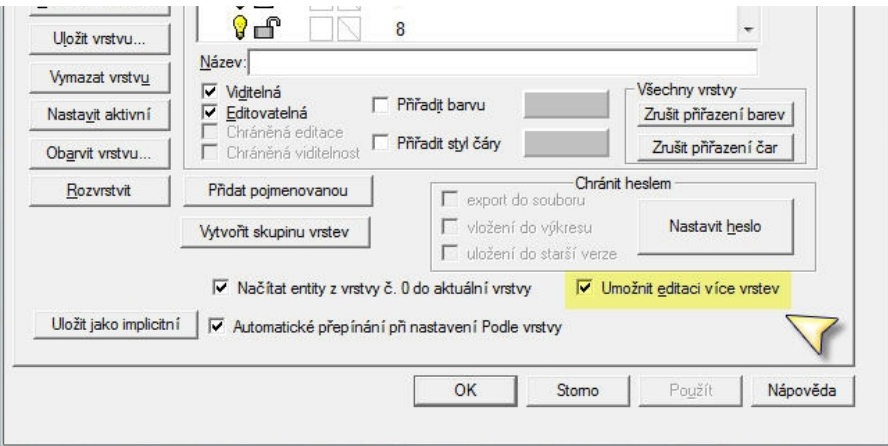

# **Oprava chyb:**

**Otevřít** (Open) - Opraven problém, který zabránil uživateli načítání výkresů z některých starších verzí DesignCAD, které obsahovaly neplatné hodnoty typu čáry.

**Otočit** (Rotate) - Když byl nastaven Drag Mode (Režim vlečení) otáčení kolem osy Z, probíhalo otáčení špatným směrem.

**Tlusté čáry** (Wide Lines) - Jestliže tlustá čára měla dva nebo více identických vrcholů, nebyla čára v některých fázích zvětšení (zoomu) zobrazena úplně.

**Tlusté čáry** (Wide Lines) - Když uzavřete tvar s tlustými čarami, uzavřený roh by měl nyní zobrazovat správné zkosení, jakmile jej více zvětšíte.

**Součet n-úhelníků** (PolygonAdd) - Občas se při opakovaném příkazu DesignCAD zhroutil, v závislosti na pořadí, v jakém byly n-úhelníky přidávány.

**Zobrazit rastr** (Display Grid)- Opraven problém, který bránil zobrazení rastru (mřížky) ve všech pohledech, pokud byla nastavena na XZ nebo ZY rovinu.

**Vyříznout oblast**, **Ořezat oblast** (Section Cutoff, Section Trim) - Vylepšená přesnost obou příkazů při řezání oblouků a kružnic.

**Definovat blok** (Block Define) - Pokud měly objekty slouží k definování bloku nějaké skryté segmenty, byly dříve všechny segmenty v nově definovaném bloku viditelné. Nyní zůstávají skryté segmenty v bloku skryty.

**Dávková konverze** (Batch Convert) - Dříve tento příkaz umožnil uživateli přidat do seznamu převodu jen několik souborů najednou.

**Zamknout souřadnici X**, **Y**, **Z** (LockX, LockY, LockZ) - Tyto příkazy, pokud byly spuštěny klávesovou zkratku nebo z příkazového řádku, někdy uzamkly neočekávané místo.

**Protáhnout oblast** (Stretch) - Příkaz občas protáhl texty, které nebyly zahrnuty v původní definované oblasti.

**Tisk** (Print) - Při tisku perspektivního pohledu s extrémním perspektivním zkreslením (velmi krátká vzdálenost pohledu), mohlo dojít uložením výkresu k poškození geometrie výkresu.

**Svařit rovinné plochy** (Weld) - Při svařování více rovin, kdy se ne všechny překrývaly a netvořily tak jeden tvar, došlo namísto zachování rovin k převedu do vektorů.

**Součet těles**, **Rozdíl těles** (Solid Add, Solid Subtract) - někdy tyto příkazy umístily výsledný objekt do neočekávaných vrstev nebo mu změnily materiály na Hliník.

**DWG / DXF Export** (DWG/DXF Export) - bloky, jehož vložené body neměly souřadnici Z = 0 nebyly převedeny na správnou hodnotu Z souřadnice v exportovaném výkresu.

**DWG / DXF Export** (DWG/DXF Export) - Pokud byl výkres před exportem otočen, byly některé bloky exportovány s nesprávnou orientací.

**DWG / DXF Import** (DWG/DXF Import) - Importované tlusté čáry měly někdy nesprávné hodnoty.

**Možnosti vrstev** (Layer Options) - Nastavení **Filtr**u (Filter) vrstev nebylo správně uloženo a obnoveno po zadání příkazu **Uložit jako implicitní** (Save as Default).

**Skupiny** a **tělesa** (Groups and Solids) - Opravena chyba při ukládání a zpětném čtení velmi vysokých identifikátorů těles (ID), které byly také ve skupině.

**Poznámky uživatele** (User Notes) – Někdy do **Poznámky** uživatele v Informacích o výkresu byly při zpětném čtení připojeny smazané údaje.

**OLE Automation** (OLE Automation) – Průnik těles (Solid Intersect) neumožňoval návrat ID jednotky.

**Odříznout rovinou** (Slice) - Příkaz nefungoval pokaždé. Například, pokud byla definována dvě 3D pole, která jsou od sebe oddělena mezerou, jako jedno těleso. Nešlo odříznout část tělesa za mezerou. Nyní to už můžete udělat.

# **BasicCAD:**

**Nové Sys () funkce:**

**Sys(171)** – Print Black and White (Černobílý tisk)  $[0 = ne, 1 = ano]$ 

**Sys(172)** - Print Shadows (Tisknout stiny)  $[0 = ne, 1 = ano]$ 

**Sys(490)** - Read-only (Pouze pro čtení) - získává index entity, jejíž longid (64-bit id) byla zapsána jako Sys\$(490)

**Sys(1143)** - Read-only (Pouze pro čtení) - naposledy použité ID tělesa

**Sys(1144)** - Read-only (Pouze pro čtení) - Nejnižší nepoužité ID tělesa

**Sys(1173)** - Displej CS (Zobrazit souřadný systém) [0 = ne, 1 = ano]

**Sys(1174)** - Automatically pack Group IDs and Solid IDs on Save (Automatické ukládání ID Skupiny a ID Tělesa). [0 = ne, 1 = ano]. Toto nastavení zůstává zachováno mezi spuštěními.

**DŮLEŽITÉ UPOZORNĚNÍ:** Pokud je nastavena funkce Sys(1174) na 1, je v současné době v rozporu s některými operacemi ukládání v BasicCADu. Doporučujeme v této chvíli, aby byl kód makra nastaven u funkce Sys(1174) na nulu a použijte příkazy **>PackGroupIDs** a **>PackSolidIDs** (pokud je požadavek), ještě před uložením souboru.

# **Nové Sys\$() funkce:**

**Sys\$(295)** – Read-only (Pouze pro čtení) - Retrieves the long id (permanent 64-bit id used by OLE Automation) of an entity selected by the Entity Statement as a string. An entity's index may change if other drawing entities are deleted, but so long as it remains unedited (no trimming or rearranging points) its 64-bit id should remain constant. This may prove handy for keeping long-term track of entities over the course of many drawing sessions.

**Sys\$(240)** - Write-only (Pouze pro zápis) - Store the string representation of an entity's 64-bit id here, then read Sys(490) to get that entity's index. If the 64-bit ID is not found, Sys(490) will be set to zero.

**>DwgOut** a **>DxfOut** - přidána aplikace AutoCAD 2013 podpory parametru <Type. <**Type** [7=2013, 6=2010, 5=2007, 4 = 2004, 3 = 2000, 2 = R14, 1 = R13, 0=R12]

# **Nový dotaz / Změna parametru:**

Alias ENT LONGID &H0x011B 'readonly string representing the long id of an entity selected by the Entity statement

# **Ole Automation:**

Třída **PrintOption** (nastavení tisku) má nyní přidanou vlastnost **PrintBlackAndWhite**  (černobílý tisk).

Čítač **DcAcadVersions** (nastavení verze AutoCADu) má novou hodnotu **dcAcadVer2013** pro podporu AutoCAD 2013.

Třída **EntArrow** (nastavení šipky) má nové vlastnosti pro **Curved** (kreslit jako křivku) a **DoubleHeaded** (oboustranná šipka).

Třída **Trim** (ořezat) přidává nové metody **CrossSection(SelectedOnly**, **SliceType)** pro řez (pouze vybrané, typ řezu).

Třída **Entity** (entity) nabízí nové metody k nalezení a nebo nastavení bodů, které ohlašují začátek skrytého segmentu **GetHiddenPoint**, **SetHiddenPoint**, **GetHiddenPoints** a **SetHiddenPoints** (Najde skrytý bod, Nastaví skrytý bod, Najde skryté body, Nastaví skryté body). Tyto pojmy jsou stejné jako **GetPoint**, **GetPoints**, **SetPoint**, a **SetPoints** (Najde bod, Nastaví bod, Najde body, Nastaví body) kromě toho, že používají celá čísla namísto hodnoty s plovoucí desetinnou čárkou.

Část textu o Sys proměnných BasicCAD nepřekládána, nebo jen částečně. V Prachaticích 23.8. a 10.9.2013; Ing. Petr Falek a Ing. Josef Klobása